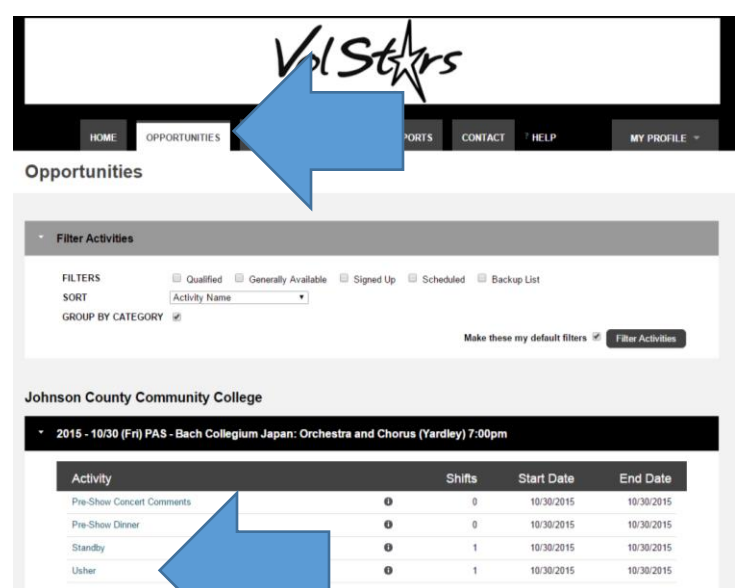

To sign up for events, click the "OPPORTUNITIES" tab. Scroll to the event and click on the "Usher" or "Standby" link.

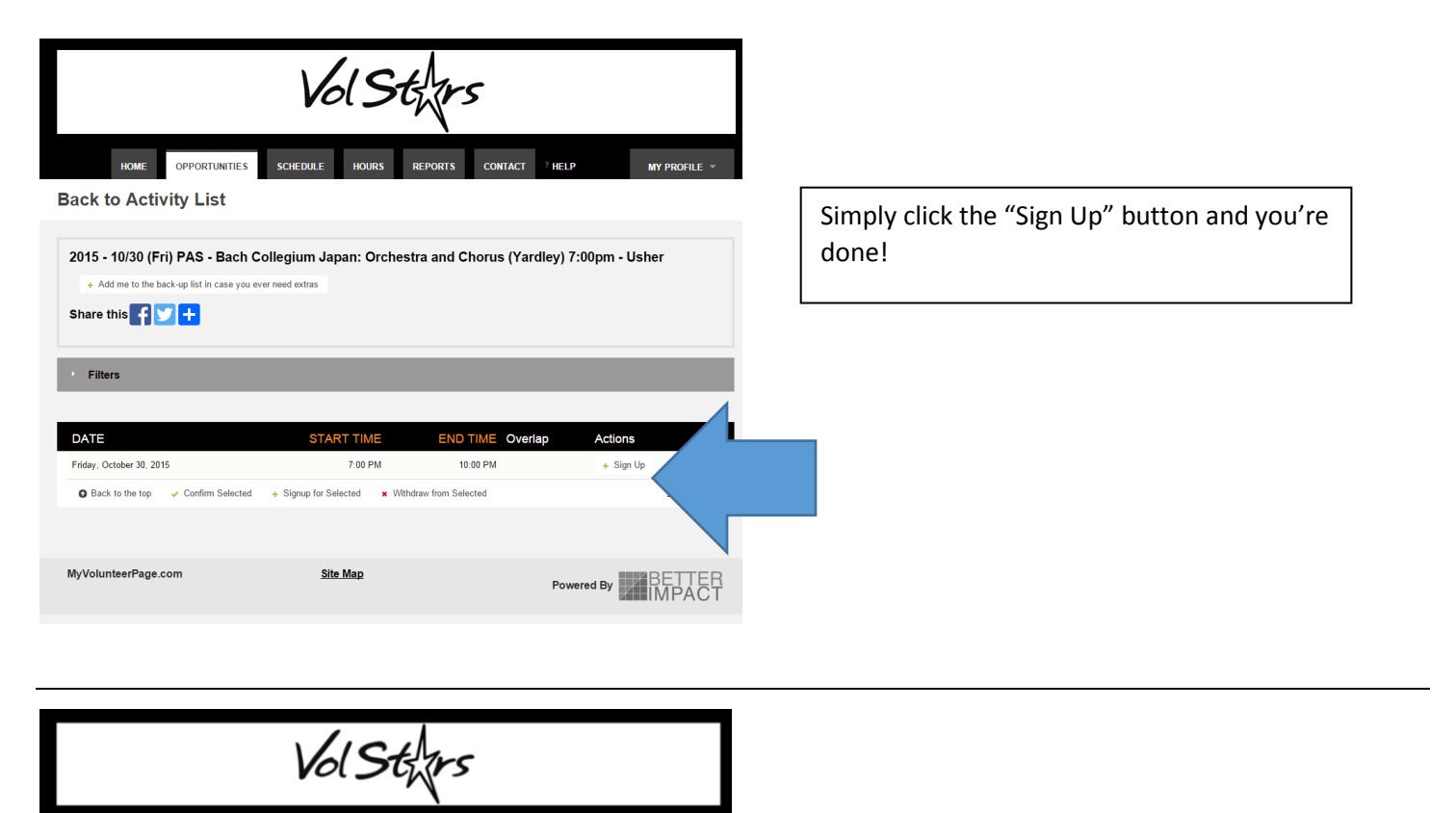

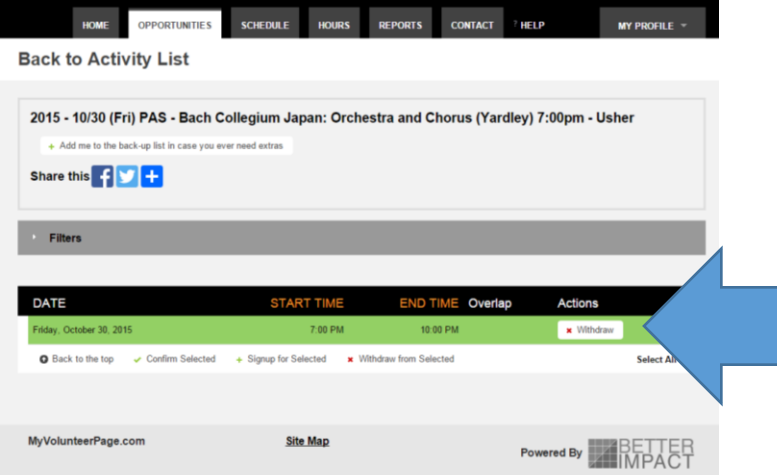

Simply click the "withdraw" button to unsign up from the event.